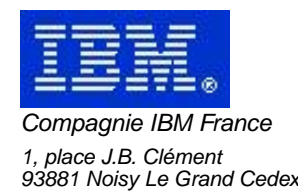

# **VisualAge Pacbase Monthly Letter**

# **August 2001**

Société anonyme au capital de 545 315 947 euros<br>Siège social : Tour Descartes - La Défense<br>2, avenue gambetta - 94200 Courbevoie<br>552 118 465 R.C.S. Nanterre - Code NAF 300C<br>Informations sur le site :<br>Siret : 552 118 465 02

# Table of contents

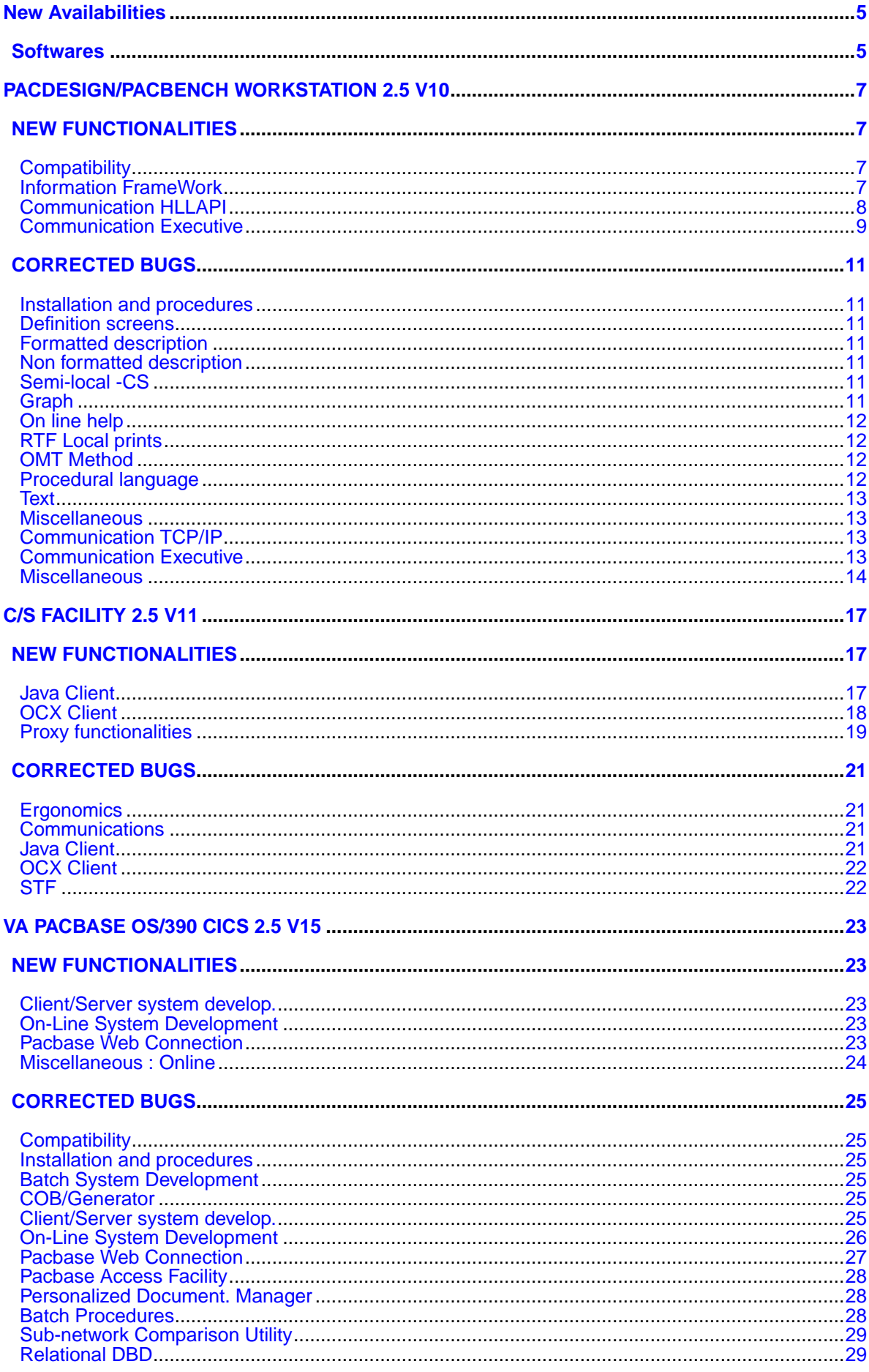

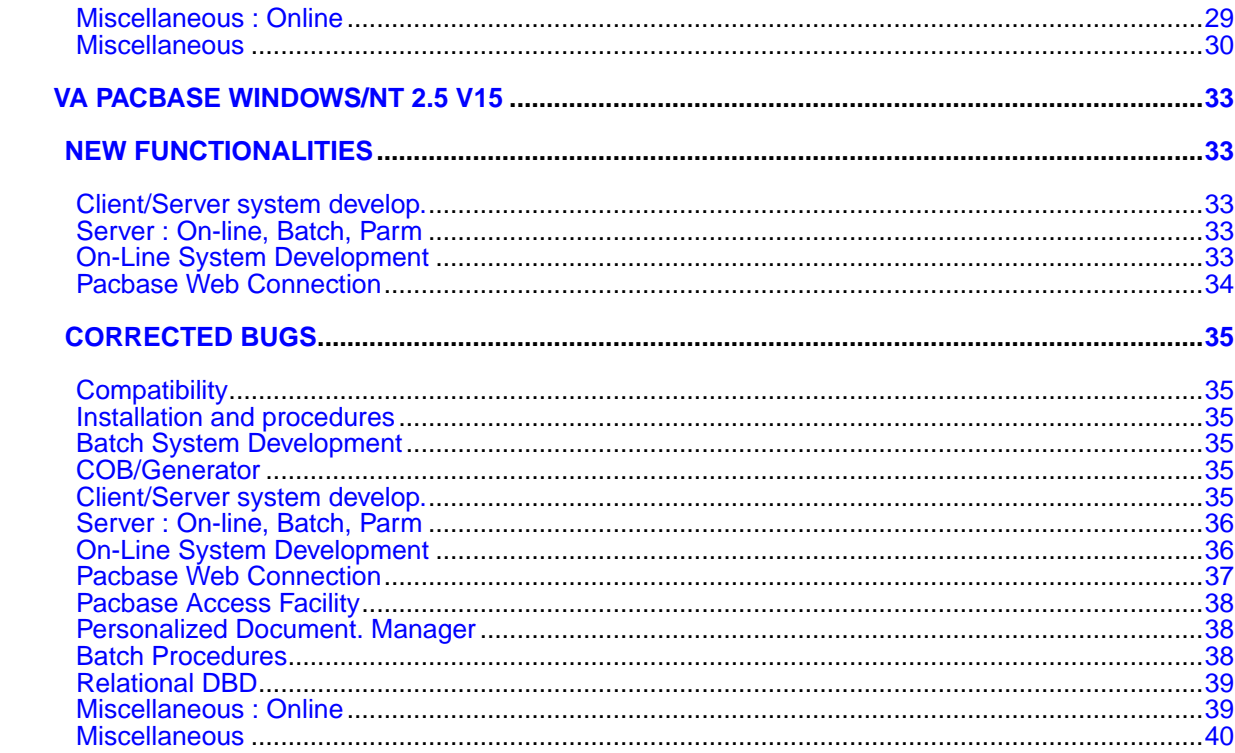

# **New Availabilities**

# **Softwares**

<span id="page-4-1"></span><span id="page-4-0"></span>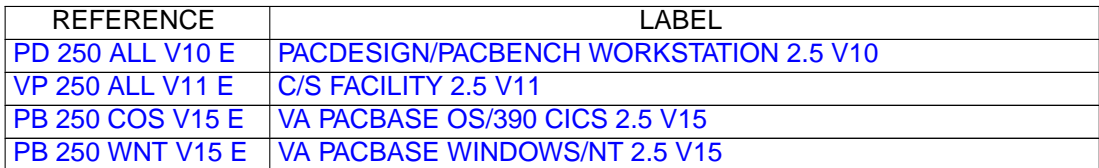

# <span id="page-6-0"></span>**PACDESIGN/PACBENCH WORKSTATION 2.5 V10**

# **NEW FUNCTIONALITIES**

# <span id="page-6-2"></span><span id="page-6-1"></span>**Compatibility**

#### **IFW: Double parents in the B-level hierarchies(C:020443)**

The B-level hierarchies have been modified to take into account the "exceptions" of the M1 tool, from which the FSDM data are loaded into PacIFW. In this tool, it is possible to assign several Parent Schemes to a Value and vice versa. PacIFW takes these exceptions into account under the following restriction: - Only TWO Parent Scheme are allowed for a Value and a Scheme can only have ONE Parent Value. This restriction is compatible with FSDM's initial data. Consequences: \* the definition screen of a Value now displays a new field "Alternate Parent Scheme" \* The Scheme entity now has a new cross-reference "Alternate Parent for Value". \* In a B-level Hierarchical Diagram, it now possible to connect Schemes to Values by two links: "Main Hierarchy" and "Alternate Hierarchy". The Link Updating correctly updates the references to the Schemes on the definition screen of the Values. \* The bridge loading M1's data into PacIFW has been updated to position correctly the doubles. If there are more than two parent Schemes for a Value, the first two are taken into account, the others are edited in error. If a Scheme has more than one parent Value, the first Value is taken into account, the others are edited in error. \* the PAF extraction pocedures have been updated to take into account the alternate hierarchies.

### <span id="page-6-3"></span>**Information FrameWork**

#### **IFW: Double parents in the B-level hierarchies(C:020443)**

The B-level hierarchies have been modified to take into account the "exceptions" of the M1 tool, from which the FSDM data are loaded into PacIFW. In this tool, it is possible to assign several Parent Schemes to a Value and vice versa. PacIFW takes these exceptions into account under the following restriction: - Only TWO Parent Scheme are allowed for a Value and a Scheme can only have ONE Parent Value. This restriction is compatible with FSDM's initial data. Consequences: \* the definition screen of a Value now displays a new field "Alternate Parent Scheme" \* The Scheme entity now has a new cross-reference "Alternate Parent for Value". \* In a B-level Hierarchical Diagram, it now possible to connect Schemes to Values by two links: "Main Hierarchy" and "Alternate Hierarchy". The Link Updating correctly updates the references to

the Schemes on the definition screen of the Values. \* The bridge loading M1's data into PacIFW has been updated to position correctly the doubles. If there are more than two parent Schemes for a Value, the first two are taken into account, the others are edited in error. If a Scheme has more than one parent Value, the first Value is taken into account, the others are edited in error. the PAF extraction pocedures have been updated to take into account the alternate hierarchies.

#### **IFW: LDM entity(C:020589)**

New link types have been introduced in the Logical Data Model diagram. They enable to deal with the aspect mandatory/optional of the Segment links.

#### **Automatic check of the status of Entities in the Business Objects(C:021066)**

The status of Entities in the Entity-Relationship Diagrams of the Business Objects is now automatically checked by the Link/X Ref Updating process. The inconsistent Entities are displayed in red in the diagram. See also change 21068.

#### **IFW: "Entity" Entity(C:021068)**

The "Internal in BO" description cannot be updated manually any more (see change 21066). The description is now displayed in read only, but it is still possible to activate the hypernavigation on the occurrence codes.

# <span id="page-7-0"></span>**Communication HLLAPI**

#### **Improvement of the transcodification table for IBM Personal Communications(C:020522)**

Communication Manager GSDLL32.EXE (API EHLLAPI). Two transcodification tables are now available for the IBM's Emulator Personal Communications. This needs the selection of an API page code at the installation. The first option ("API page code: 85n") corresponds to the versions already distributed. In Personal Communications the API page code parameter must be set to 85n. The page code is considered of "ASCII" type. The second option ("API page code: ISO8859") corresponds to the default parameterization of Personal Communications in a Windows environment.

#### **WRQ - Reflection support(C:020560)**

Communication Manager GSDLL32.EXE (API EHLLAPI). The Communication Manager GSDLL32.EXE has been positively tested with WRQ's Reflection for IBM version 8.0. An adequate configuration of this emulation software supports the EURO character.

#### **IBM's Personal Communications 5.0 support(C:020793)**

Communication Manager GSDLL32.EXE (EHLLAPI) The communication Manager GSDLL32.EXE has been positively tested with IBM's Personal Communications 5.0 on a Windows NT configuration.

# <span id="page-8-0"></span>**Communication Executive**

#### **Improvement of the transcodification table for IBM Personal Communications(C:020522)**

Communication Manager GSDLL32.EXE (API EHLLAPI). Two transcodification tables are now available for the IBM's Emulator Personal Communications. This needs the selection of an API page code at the installation. The first option ("API page code: 85n") corresponds to the versions already distributed. In Personal Communications the API page code parameter must be set to 85n. The page code is considered of "ASCII" type. The second option ("API page code: ISO8859") corresponds to the default parameterization of Personal Communications in a Windows environment.

#### **WRQ - Reflection support(C:020560)**

Communication Manager GSDLL32.EXE (API EHLLAPI). The Communication Manager GSDLL32.EXE has been positively tested with WRQ's Reflection for IBM version 8.0. An adequate configuration of this emulation software supports the EURO character.

#### **IBM's Personal Communications 5.0 support(C:020793)**

Communication Manager GSDLL32.EXE (EHLLAPI) The communication Manager GSDLL32.EXE has been positively tested with IBM's Personal Communications 5.0 on a Windows NT configuration.

# **CORRECTED BUGS**

### <span id="page-10-1"></span><span id="page-10-0"></span>**Installation and procedures**

#### **WorkStation installation under Windows 2000(C:020796)**

The WorkStation installation operates correctly under Windows 2000.

#### **Version 2.5. Installation ending message(C:021772)**

The installation ending message for the Workstation and the methodologies is now 'END (WorkStation)'.

# <span id="page-10-2"></span>**Definition screens**

#### **Value check(C:020964)**

If a field is subject to an automatic value check at the transmission, the warning message sent disturbed the processing and could cause an application crash. This has been corrected.

### <span id="page-10-3"></span>**Formatted description**

#### **Value check(C:020964)**

If a field is subject to an automatic value check at the transmission, the warning message sent disturbed the processing and could cause an application crash. This has been corrected.

# <span id="page-10-4"></span>**Non formatted description**

#### **Available fonts for text processor.(C:021156)**

For Windows 95, Windows 98 and Windows 2000, the fonts Courier, FootLight MT Light and BrushScript MT have been replaced respectively by Courier New, Verdana and Arial Italic.

# <span id="page-10-5"></span>**Semi-local -CS**

#### **Segments used in several categories(C:020102)**

<span id="page-10-6"></span>The ECRCS application now correctly takes into account the case of segments defined in a category of the screen (top, repetitive or bottom) and used in the other categories

# **Graph**

#### **Metamodel and graph displays(C:015897)**

The display of metamodels and graph is performed without problem, even when there is no printer defined for the PC.

#### **Oversized graphic description.(C:021795)**

The oversized graph warning box has been redrawn. The "Yes"/"No" buttons, not enough explicit, have been replaced by "Save"/"Cancel".

# <span id="page-11-0"></span>**On line help**

**New generation of the on-line help.(C:018703)**

The on-line help has been regenerated.

# <span id="page-11-1"></span>**RTF Local prints**

#### **ILRTF: Temporary files positionning(C:020744)**

The temporary files needed for ILRTF processing are now correctly placed in the temporary directory defined in the system environment parameters.

#### **ILRTF: adaptation to RTF 1.5(C:021245)**

The specifications of RTF evolving, the modification of the style sheet with RTF 1.5 (WORD 97) introduces a new code ("panose") in the font definition. The style sheet scan has been modified in ILRTF to take into account this "panose" code.

Note: the standard style sheet provided with the WorkStation are not modified and do not contain the "panose" code to remain compatible with older RTF versions.

### <span id="page-11-2"></span>**OMT Method**

#### **OMT: "From" boxes(C:021131)**

The "From" boxes missing on most of the descriptions of type "Contains something" are now available.

## <span id="page-11-3"></span>**Procedural language**

#### **STRUC : Line "Paste"(C:020983)**

In case of deletion of P lines, followed by the paste of a line set (with group lines), it could happen that some pasted lines be lost. This is now corrected.

# <span id="page-12-0"></span>**Text**

#### **Available fonts for text processor.(C:021156)**

```
For Windows 95, Windows 98 and Windows 2000, the fonts
Courier, FootLight MT Light and BrushScript MT have been
replaced respectively by Courier New, Verdana and
Arial Italic.
```
### <span id="page-12-1"></span>**Miscellaneous**

#### **"Euro" character(C:020683)**

The "¤" character can now be entered everywhere in the WorkStation. warning: this works only if the fonts you use accept the "¤" character.

#### **EDGEN application opening(C:021173)**

The Generation-Print application opens again without any problem.

# <span id="page-12-2"></span>**Communication TCP/IP**

#### **An old GSTCPIP.EXE compatible with Winsock for Windows 2000 delivered.(C:021635)**

GSTCPOLD.EXE communication manager: An old GSTCPIP.EXE compatible with the new implementations in Windows Sockets (Microsoft) is delivered: Internet Explorer 5.5, Windows 2000 .... The name of this old GSTCPIP program is now 'GSTCPOLD.EXE'.

#### **GSTCPIP Communication Manager (API Windows Socket)(C:021754)**

The program GSTCPIP.EXE could crash with a "General Protection Fault" at launching in some environments (Windows 98 Se, Windows 95 and some versions of Winsock2, Windows 2000 ....). This is now corrected.

# <span id="page-12-3"></span>**Communication Executive**

#### **Communication Managers: EURO character support(C:020314)**

```
IBM-MVS Host
 The EURO character needs the modification of the page code
 of the Host link. This implementation varies according to
 the emulator. The most frequent solution is the definition
 of a new page code "EURO compliant"
 2 transcodification tables are now proposed :
 - GSLATIN9.TAB
 - GSPCOM TAB
The GSLATIN9.TAB is a table for an ISO8859 client.
The GSPCOM.TAB is a table for a client using the page
code 858 (Configuration by "File - API Settings..."
```
of Personal Communications).

List of the Emulation software tested for EURO : Extra! Personal Client version 6.5 d'Attachmate Personal Communications version 4.3 de IBM (GSPCOM.TAB) Personal Communications version 4.3 de IBM (GSlatin9.tab) Rumba Office 2000 version 6.0 de NetManage Reflection for IBM version 8.0 de WRQ. BULL-GCOS7 Host The Euro character requires a technical status Gcos7-V9 TS9662 (or higher). BULL-GCOS8 Host UNISYS 2200 Series Host UNIX Host Operating system AIX - Page code 850 The Euro character is available in a new page code PC858 (instead of PC850) \* The transcodification table becomes GSPCOM.TAB Operating system HP-UX The Euro character is available only with the codeset ISO 8859-15. \* There is no longer specific installation option for HP Windows/NT Host Microsoft uses its own codification of the Euro character (0x80). \* The transcodification table becomes GSMIC125.TAB

#### **An old GSTCPIP.EXE compatible with Winsock for Windows 2000 delivered.(C:021635)**

GSTCPOLD.EXE communication manager: An old GSTCPIP.EXE compatible with the new implementations in Windows Sockets (Microsoft) is delivered: Internet Explorer 5.5, Windows 2000 .... The name of this old GSTCPIP program is now 'GSTCPOLD.EXE'.

#### **GSTCPIP Communication Manager (API Windows Socket)(C:021754)**

The program GSTCPIP.EXE could crash with a "General Protection Fault" at launching in some environments (Windows 98 Se, Windows 95 and some versions of Winsock2, Windows 2000 ....). This is now corrected.

### <span id="page-13-0"></span>**Miscellaneous**

#### **Communication Managers: EURO character support(C:020314)**

IBM-MVS Host The EURO character needs the modification of the page code of the Host link. This implementation varies according to the emulator. The most frequent solution is the definition of a new page code "EURO compliant" 2 transcodification tables are now proposed : - GSLATIN9.TAB - GSPCOM.TAB The GSLATIN9.TAB is a table for an ISO8859 client. The GSPCOM.TAB is a table for a client using the page  $code$  858 (Configuration by "File - API Settings... of Personal Communications). List of the Emulation software tested for EURO : Extra! Personal Client version 6.5 d'Attachmate Personal Communications version 4.3 de IBM (GSPCOM.TAB)

Personal Communications version 4.3 de IBM (GSlatin9.tab) Rumba Office 2000 version 6.0 de NetManage Reflection for IBM version 8.0 de WRQ. BULL-GCOS7 Host The Euro character requires a technical status Gcos7-V9 TS9662 (or higher). BULL-GCOS8 Host UNISYS 2200 Series Host UNIX Host Operating system AIX - Page code 850 The Euro character is available in a new page code PC858 (instead of PC850) \* The transcodification table becomes GSPCOM.TAB Operating system HP-UX The Euro character is available only with the codeset ISO 8859-15. \* There is no longer specific installation option for HP Windows/NT Host Microsoft uses its own codification of the Euro character (0x80). \* The transcodification table becomes GSMIC125.TAB

# **C/S FACILITY 2.5 V11**

# **NEW FUNCTIONALITIES**

### <span id="page-16-2"></span><span id="page-16-1"></span><span id="page-16-0"></span>**Java Client**

#### **Evolution of generated BeanInfo class (properties, getAditonnalBeanInfo)(C:020561)**

From version 2.5V10 of Java proxies generator, if a config file is used to specify generated classes inheritance, The getAdditionalBeanInfo is generated in order to offer visiblity of the methods and properties of the super classes Moreover, some properties and methods are defined as "prefered" to access quickly in VisualAge for Java The methods and properties in generated classes : ProxyLv : detail, rows, tableModel, selectionCriteria, selectInstances, readNextPage, readInstance, getDetailFromDataDescription SelectionCriteria : th first 7th properties DataDescription : key fields and mandatory fields (the first  $7+h$ FolderUserContext : the first 7th properties

#### **Initialization method of generated reuse classes ( subclasses)(C:020562)**

With 2.5V10 version, the DataGroup class offers the method initializeFrom(DataGroup) allowing the initialization of the values of the receiving DataGroup instance with the values of the given DataGroup instance.

#### **Detail Restore Action for a logical view instance or an index in the rows(C:020563)**

With version 2.5v10, the proxies offers methods allowing the setting of the detail property according to the given DataDescription or the index of a DataDescription instance in the rows property : 1) restoreSelection(DataDescription) 2) getDetailFromRowsIndex(int)

The restoreSelection sets the detail from a DataDescription not necessary obtains from the rows collection (i.e obtains by a call to the generated class constructor)

#### **Access to internationalizable labels for the reuse generated classes(C:021089)**

Generated reuse classes offers methods allowing acces to defined labels - LogicalView's label using DataDescription class - DataField's label using DataGroup class - Authorised value's labels Those methods can find the label according to a given locale

#### **Access to data field's chacteristics of a logical view(C:021090)**

DataGroup subclasses offers methods allowing the search of dataField's caracteristics :

- findDataFieldFormat : returns an instance of java.text.Format representing the pacbase format of the data field. (returns null when alphanumeric format)
- findDataFieldMaxLength : returns the max length allowed for the value of a data field

#### **Graphical Swing Beans improved(C:021091)**

Pacbase Swing graphical beans have been improved in order Monthly Letter 08/2001 17

to accept an instance of java.text.Format that can be obtain by calling DataGroup#findDataFieldFormat(String) method. Moreover, it is possible to sets the decimal separator for the PacbaseJDecimalField bean. Plus, Pacbase Swing beans used for numeric fields (decimal, int, long) accept mini and maximal bound.

#### **Ping action is available on the root node of a folder(C:021092)**

The ping method allow to check the communication parameters by making a call to the communication monitor without any access to elementary components.

#### **Services Test Facility for C/S servers(C:021611)**

A tool for testing C/S server services is available. This tool allow to check and test C/S server according to their generated Java proxies for the folders

#### **ServerAdapter delivered to make it possible to use CICS TransactionGateway, CCF or CCI.(C:021858)**

The ServerAdapter sources are delivered in the extension directory of the CD Rom. They are used for communication between proxies and servers via the Java classes of CICS Transaction Gateway or Java components with a CCF or CCI standard. directory of the CD Rom.

# <span id="page-17-0"></span>**OCX Client**

#### **Initialization method of generated reuse classes ( subclasses)(C:020562)**

With 2.5V10 version, the DataGroup class offers the method initializeFrom(DataGroup) allowing the initialization of the values of the receiving DataGroup instance with the values of the given DataGroup instance.

#### **Detail Restore Action for a logical view instance or an index in the rows(C:020563)**

With version 2.5v10, the proxies offers methods allowing the setting of the detail property according to the given DataDescription or the index of a DataDescription instance in the rows property : 1) restoreSelection(DataDescription)

2) getDetailFromRowsIndex(int)

The restoreSelection sets the detail from a DataDescription not necessary obtains from the rows collection (i.e obtains by a call to the generated class constructor)

#### **Access to internationalizable labels for the reuse generated classes(C:021089)**

Generated reuse classes offers methods allowing acces to defined labels

- LogicalView's label using DataDescription class

- DataField's label using DataGroup class

- Authorised value's labels

Those methods can find the label according to a given locale

#### **Access to data field's chacteristics of a logical view(C:021090)**

DataGroup subclasses offers methods allowing the search of dataField's caracteristics :

- findDataFieldFormat : returns an instance of java.text.Format representing the pacbase format of the data field. (returns null when alphanumeric format)
- findDataFieldMaxLength : returns the max length allowed for the value of a data field

# <span id="page-18-0"></span>**Proxy functionalities**

#### **Services Test Facility for C/S servers(C:021611)**

A tool for testing C/S server services is available. This tool allow to check and test C/S server according to their generated Java proxies for the folders

#### **ServerAdapter delivered to make it possible to use CICS TransactionGateway, CCF or CCI.(C:021858)**

The ServerAdapter sources are delivered in the extension directory of the CD Rom. They are used for communication between proxies and servers via the Java classes of CICS Transaction Gateway or Java components with a CCF or CCI standard. directory of the CD Rom.

# **CORRECTED BUGS**

### <span id="page-20-1"></span><span id="page-20-0"></span>**Ergonomics**

**In the Services Test Facility, the 'Selected' menu shows menus for the nodes, datas or updatedDatas.(C:021656)**

In the Services Test Facility, the 'Selected' menu systematically displays the menus that you find in the pop-up menu on a selected node, data, userData or updatedData.

#### **The server exceptions are not included in the STF.(C:021657)**

The server exceptions are presented in the status bar (at the bottom of the window). The label displayed is first the error local label (from the vaperror.properties file). If the local label was not found, the error key and the error label are sent back to the server.

# <span id="page-20-2"></span>**Communications**

#### **COM pvl generator for Visual Studio 6.0(C:020783)**

The Olegen10.exe generator has been compiled with Visual Studio 6.0 in order to be launched with 6.0 configurations.

#### **Generation Problem when there are blank permitted values(C:021096)**

The generation of permitted values with one or more blank caracters is done with an empty permitted value (blanks are ignored). During the validation of a field, you need to allow the typing of a blank and not only an empty string.

#### **Revision of the Ocx properties tab, in order to display the Ocx version number(C:021130)**

Revision of the Ocx properties tab, in order to display the Ocx version number The version of the generated proxy will appear in the comment field of the Ocx properties tab.

#### **Reinitialization of error manager for COM proxies(C:021209)**

The error manager for COM proxies was not correctly reinitialized between 2 server exchange.

#### **PCV message incomplete : the loaction's name was not set(C:021553)**

In the header of the PCV message, the location's name used by the proxy was not set.

### <span id="page-20-3"></span>**Java Client**

#### **Difference between Java generator and Smalltalk when a dependent node's id include a group zone(C:020194)**

When hierarchical identifier of a dependent node refers to a group field of his parent node, the java proxy generator do not accept the file (parsing error). This has been corrected in the 2.5 V10 version.

#### **Incorrect long from String function(C:020865)**

The creation of a long from a String (DataGroup's conversion method) doesn't work properly when limit values are used. this is due to different defintion in Java between long and decimal (long : 64 bits / double : IEE74) This has been corrected.

#### **Incorrect java generation for default value with comma in a data field's logical view(C:021450)**

Default values with a comma are taken without conversion by the java proxy generator. This has been corrected with the 2.5 v10 version : comma is replaced by a dot in the generated classes.

## <span id="page-21-0"></span>**OCX Client**

#### **Problem on compilation of proxies with COM PVD for Visual Studio 6.0.(C:020798)**

The problem related to the compilation of proxies 2.5 with Visual Studio 6.0 has been corrected.

### <span id="page-21-1"></span>**STF**

#### **In the Services Test Facility, the 'Selected' menu shows menus for the nodes, datas or updatedDatas.(C:021656)**

In the Services Test Facility, the 'Selected' menu systematically displays the menus that you find in the pop-up menu on a selected node, data, userData or updatedData.

#### **The server exceptions are not included in the STF.(C:021657)**

The server exceptions are presented in the status bar (at the bottom of the window). The label displayed is first the error local label (from the vaperror.properties file). If the local label was not found, the error key and the error label are sent back to the server.

#### **Installation of Services Test Facility for VAJava modified and batch files delivered.(C:021691)**

Aa a problem related to .exe and windows 95 was detected, command files are delivered. They are used to start STF. It may be useful to take into account the configuration of the workstation on wich JRE or JDK are installed. Furthermore, at the installation, readme indicates that for VAJava 2.0 tool, the different .jar files that make up the test facility must be compiled.

# <span id="page-22-0"></span>**VA PACBASE OS/390 CICS 2.5 V15**

# **NEW FUNCTIONALITIES**

### <span id="page-22-2"></span><span id="page-22-1"></span>**Client/Server system develop.**

#### **SOCKET communication monitor for AS400 in PVD mode(C:020436)**

The AS400 target is recognized for the communication monitor in PVD mode with a SOCKET protocol.

#### **Communication monitor: Recognition of Multi-Proxies Requests.(C:020525)**

Communication monitor: Recognition of Multi-Proxies Requests.

#### **Adaptation of C20149 in V2.5: reading of a collection of instances from a collection of keys.(C:020526)**

Introduction of a new 'RM' service: reading of a collection of instances from a collection of keys.

#### **Client and Server Components : names of cursors suffixed by the screen VA Pac code.(C:020654)**

Client and Server Components : a suffix is added to the names of cursors if the CURSUFF=YES option has been coded in the Dialog or Screen Comments screen (-G).

This suffix corresponds to the VA Pac code of the screen.

#### **Client and Server Components : SYBASE Database, addition of the READ ONLY clause.(C:020655)**

Client and Server Components : declaration of cursors for a SQL SYBASE Database : Addition of the READ ONLY clause to all DECLARE CURSOR.

#### **SQL SYBASE ACCESS : initialization of the L-ROW-COUNT field in the beginning of server processing.(C:020707)**

SQL SYBASE ACCESS : the L-ROW-COUNT field is initialized in the beginning of server processing to the biggest number of instances contained in processed Logical Views.

# <span id="page-22-3"></span>**On-Line System Development**

#### **WEB AS400(C:020338)**

WEB AS400 characteristics:

- LOGMES option to be entered in the -O of the Dialogue
- Default communication type = SOCKET
- <span id="page-22-4"></span>- Parameter 34 = size of the Dialogue context backup file Format: nnnn

# **Pacbase Web Connection**

#### **WEB AS400(C:020338)**

WEB AS400 characteristics:

- LOGMES option to be entered in the -O of the Dialogue
- Default communication type = SOCKET
- Parameter 34 = size of the Dialogue context backup file Format: nnnn

# <span id="page-23-0"></span>**Miscellaneous : Online**

**Retrieval of the CICS user code when submitting GPRT job.(C:021504)**

Even without any RACF check, you can submit a GPRT procedure with a CICS connection code. To make it possible, in the PARM transaction, choice PK, enter the value 'U' in the management of resources but leave blank the security system type field.

# **CORRECTED BUGS**

## <span id="page-24-1"></span><span id="page-24-0"></span>**Compatibility**

**Unisys 1100 help screen: in F4040 sub-function, D\$CLCONV command added before D\$PUTSCR command.(C:020618)**

Unisys 1100 help screen: in F4040 sub-function, D\$CLCONV command added before D\$PUTSCR command execution. This is now corrected.

# <span id="page-24-2"></span>**Installation and procedures**

**Installation PB 2.5 V13 : skeleton SC in french Corrected.(C:020606)**

Installation PB 2.5 V13 : generated batch programs had comments in french. Corrected.

# <span id="page-24-3"></span>**Batch System Development**

**SQL access: access in update mode, inversion of the column and Host-Variable.(C:020274)**

SQL customized access: access in update mode (RW order), if the user coded the column and Host-Variable on the same line (in -G), the order of these variables is erroneous in the generated COBOL. The error has been corrected.

**UNS order on a 99EL : a full stop was wrongly generated in front of the ELSE.(C:020874)**

UNS order on a 99EL : a full stop was wrongly generated in front of the ELSE. Corrected.

# <span id="page-24-4"></span>**COB/Generator**

**Reversed Programs : GPRT cannot be submitted by several users.(C:020689)**

```
Reversed Programs : GPRT cannot be submitted by several
users and in the same Library. Otherwise, the Library
Definition is no more displayed.
Corrected.
```
# <span id="page-24-5"></span>**Client/Server system develop.**

**Initialization/Termination Server: error transfer truncated if length of view** < **error buffer.(C:020185)**

Initialization/Termination Server: in case of error in F80-view-UN function, the transfer in the SERV-ERR-BUFFER field is truncated if the length of the view is inferior to the length of the field.

#### **Tuxedo component: error answer at server request lost because of TPOK after Call Userlog(C:020233)**

Tuxedo component: if the answer to a server request is an error detected, the call of 'USERLOG' reinitializes the TPOK field, therefore the error is lost and there is no TPFAIL. The error has been corrected.

#### **Working line of 'F' type (call of segments): the sub-schema is not recognized.(C:020315)**

Working line of 'F' type (call of segments): the sub-schema number entered is not taken into account. If another subschema was selected on a line of the -CS screen, it is this one which is taken into account in the working segment.

#### **TUI Client: simultaneous generation of two screens. Default value in Logical View by error.(C:020326)**

TUI Client: simultaneous generation of two screens. Default values are wrongly generated in the Logical View of the second screen if the first screen contains a segment call in working with a default value request. The error has been corrected.

#### **Client component: Display key length doubled, if Data Element is Logical View key(C:020433)**

Client component, Business Component called in display use: The length of the key declared in LINKAGE had a doubled length if it is a group Data Element used as identifier (type 'U'). This is now corrected.

#### **Server call in header category for a selection service: new condition: configuration of the preceding Segment.(C:020685)**

Server call in header category for a selection service (SELC-CATA-SRVA): The test of the preceding Segment configuration is wrongly missing when the selection function is called. This has been corrected.

#### **Folder: Length problem when answer transferred.(C:020716)**

Folder: Length problem when answer transferred. This is now corrected.

#### **The creation of a Folder Monitor is rejected if the Dialog is of the 'S'-type.(C:021658)**

```
The creation of a Folder Monitor is rejected if the
Dialog is of the 'S'-type.
Corrected.
```
### <span id="page-25-0"></span>**On-Line System Development**

**Unisys 1100 help screen: in F4040 sub-function, D\$CLCONV command added before D\$PUTSCR command.(C:020618)**

Unisys 1100 help screen: in F4040 sub-function, D\$CLCONV command added before D\$PUTSCR command execution. This is now corrected.

#### **Unisys Cobol 85 screen : Description fields of maps are declared in COMP instead of BINARY.(C:020721)**

Unisys Cobol 85 screen : Description fields of attributes in maps are declared in COMP instead of BINARY (S-corub-XCO and s-corub-YCO). Corrected.

#### **Tandem : file status of Receive and function F0101(C:021477)**

File-status from receive clause was not generated correctly and label F0101 was missing. Corrected.

#### **1-Tandem:GO TO not correctly generated after Write MSG-INOUT 2-name of the MOVE process (\$PW) cannot be modified.(C:021638)**

- 1- After the Tandem 'Write MSG-INOUT', GO back TO the beginning of F0108 instead of F0109.
- 2- In the Pacbase Web Connection Monitor, in the F28 function , the '\$PW' name of the MOVE process cannot be modified. The '\$PW' constant is replaced by a 15-character working area which contains '\$PW' (default). The Developer can modify the name of the process in -P.

#### **Tandem : BEGIN and COMMIT in Pacbase Web Connection Monitor if TMF option ...(C:021681)**

Tandem : BEGIN and COMMIT in Pacbase Web Connection Monitor if TMF option ...

The generation must be made in the Pacbase Web Connection Monitor if the TMF option has been coded as follows:

- EXEC SQL BEGIN WORK END-EXEC in the F0H function - EXEC SQL COMMIT WORK END-EXEC in the F2905 function (or any other sub-functions before F2910) with conditional IF S-WWSS-OPER NOT = "O" (do not COMMIT if you are changing screen or if there has been a serious condition error detected on the screen).

# <span id="page-26-0"></span>**Pacbase Web Connection**

#### **Tandem : file status of Receive and function F0101(C:021477)**

File-status from receive clause was not generated correctly and label F0101 was missing. Corrected.

#### **1-Tandem:GO TO not correctly generated after Write MSG-INOUT 2-name of the MOVE process (\$PW) cannot be modified.(C:021638)**

- 1- After the Tandem 'Write MSG-INOUT', GO back TO the beginning of F0108 instead of F0109.
- 2- In the Pacbase Web Connection Monitor, in the F28 function , the '\$PW' name of the MOVE process cannot be modified. The '\$PW' constant is replaced by a 15-character working area which contains '\$PW' (default). The Developer can modify the name of the process in -P.

#### **Tandem : BEGIN and COMMIT in Pacbase Web Connection Monitor if TMF option ...(C:021681)**

Tandem : BEGIN and COMMIT in Pacbase Web Connection Monitor if TMF option ... The generation must be made in the Pacbase Web Connection Monitor if the TMF option has been coded as follows: EXEC SQL BEGIN WORK END-EXEC in the F0H function

Monthly Letter 08/2001 27

- EXEC SQL COMMIT WORK END-EXEC in the F2905 function (or any other sub-functions before F2910) with conditional IF S-WWSS-OPER NOT = "O" (do not COMMIT if you are changing screen or if there has been a serious condition error detected on the screen).

# <span id="page-27-0"></span>**Pacbase Access Facility**

#### **Possibility to enter VRES = SPACE, in the SEGDEF table (... for 2.5 release)(C:019823)**

It is possible, again, to enter VRES = SPACE. The VRES clause = variable-zone equals to blank, will now sort a list by segment code, not by the value entered in the "structure code" zone of the definition. (see change n◦20614)

#### **PAF: return code when there is no INIT and/or QUIT statement(C:020258)**

From now on, the return code when there is no INIT and/or QUIT statement is 04 (and no longer 12).

#### **PAF Tables ......DOC : number of PIA call line absent from the second line on.(C:020882)**

DBDDS\*DOC, SEGRUBDOC, OBJRUBDOC, RELOBJDOC and RELRUBDOC PAF Tables : the number of the PIA call line was no more displayed from the second line on. Corrected.

#### **The NSEGWS column of the PGMWSS Table is declared as numeric while it can also contain alphabetic characters.(C:021666)**

The NSEGWS column of the PGMWSS Table is declared as numeric while it can also contain alphabetic characters.

## <span id="page-27-1"></span>**Personalized Document. Manager**

**PDM local print: With the C2 option, erroneous page skip on Generated Titles.(C:020328)**

PDM local print: With the C2 option, erroneous page skip appeared on Generated Titles. This is now corrected.

#### **PDM micro : truncation of lines in the complementary Description of an Element (-D).(C:021146)**

```
PDM - ILRTF : truncation of lines in the
complementary Description of an Element (-D).
Corrected.
```
### <span id="page-27-2"></span>**Batch Procedures**

**EXTR with option ALL: no extraction of Segments whose suffixes are not numeric.(C:020257)**

The EXTR procedure with the ALL option did not extract Segments when their suffixes were not numeric and when they were called on -W screen, on 'F'-type lines. This has been corrected.

#### **UPDT after CPSN on the -CE of Report: incorrect results(C:020310)**

UPDT after CPSN on the -CE of Report: the results were incorrect on the continuation lines with no '0' line. Corrected.

#### **Batch update of Manual Chapters: explicit keywords were wrongly created.(C:020687)**

```
Batch update of Manual Chapters: explicit keywords were
wrongly created.
Corrected.
```
#### **ARCH: do not edit the message 'THE TRANSACTIONS ARE UNSORTED BECAUSE ...' if the transaction is LOGON or LOGOFF.(C:021010)**

ARCH: do not edit the message 'THE TRANSACTIONS ARE UNSORTED BECAUSE ...' if the transaction is LOGON or LOGOFF.

#### **ARCH : unsorted LOGON and LOGOFF transactions EXPJ : controls on LOGON/LOGOFF transactions(C:021551)**

ARCH : unsorted LOGON and LOGOFF transactions are no more archived. EXPJ : controls on LOGON and LOGOFF transactions are not performed any more.

# <span id="page-28-0"></span>**Sub-network Comparison Utility**

**CPSN with an empty input file : abort in ILLEGAL DECIMAL DATA.(C:021171)**

```
Corrected.
CPSN with an empty input file : abort in
ILLEGAL DECIMAL DATA.
```
### <span id="page-28-1"></span>**Relational DBD**

#### **Insertion of comment lines in SQL blocks: systematic conversion in uppercase.(C:021275)**

Conversion was made even if user coded the option UPPER=NO. Corrected.

### <span id="page-28-2"></span>**Miscellaneous : Online**

#### **Simulation of screens(C:018570)**

When screen chaining was done by pressing function keys, the screens were not reinitialized properly. This error has been corrected.

#### **Various display problems on the GP screen(C:020576)**

1- If on the last line of the screen, and if the command line CONTINUATION area is set to '\*', the CONTINUATION area of all the preceding lines become 'unlocked' again. Additionally, the paging no longer works: the next page is no longer detected. 2- When you reach the bottom of the screen, once again, if the preceding command is "PCV", it seems that the command changes to lock mode, and the next time a transmit is

executed, the continuation line will be copied to the preceding command line.

#### **GP screen : a '&' on the first continuation line of the last command triggers the deletion of this line.(C:020765)**

GP screen : a  $'$ &' on the first continuation line of the last command triggers the deletion of this line.

#### **CH:P-P -**> **display of the error message 'DESCRIPTION IN USE'(C:021247)**

On -P of Programs, the error message 'DESCRIPTION IN USE' sometimes was wrongly displayed.

Corrected.

#### **GP, C2 opt. : a Submit on a command line with a continuation line sends back the 'UPDATE NOT PERMITTED' error message .(C:021352)**

GP, C2 opt. : a Submit on a command line with a continuation line sends back the 'UPDATE NOT PERMITTED' error message . Corrected.

#### **CH:R-L : If a line exists in several Libraries, the action code may sometimes be wrongly set to '.'.(C:021402)**

CH:R-L : if a line exists in a higher Library with a long label (> 66 characters) and if this same line exists in a lower Library with a short label  $(< 67$  characters), the display is not correct in the lower Library. The content of the line is the same as the content of the line in the lower Library but a '.' is displayed in the action code, i.e. meaning that the line comes from the higher level Library while it does not.

Corrected.

#### **GP screen: updates in inter-Libraries. problems on command lines with continuation lines.(C:021436)**

- command line with a continuation line in a given Library  $\rightarrow$  when switching to inter-Libraries mode, additional lines are untimely created. - command line with continuation lines in a given Library -> when switching to inter-Libraries mode, a map abend occurs on a record already created. Corrected.

# <span id="page-29-0"></span>**Miscellaneous**

#### **Limit of 28 million data in the PAC7AR data file.(C:020112)**

The number of data in the PAC7AR file was limited to 28 millions. This has been corrected.

**Call of a segment in a table-type segment: modification of the error label.(C:020235)**

The call of a segment in a table-type segment is forbidden. The error message displayed was: 'MISSING FORMAT AND NOT DECLARED IN THE DICTIONARY', which did not correspond to the error. Now, the error message displayed is: 'ERRONEOUS VALUE FOR DATA ELEMENT NUMBER OF DATA ELEMENT IN A GROUP'.

('\*\*' value forbidden in the 'GR' zone).

#### **On the GP screen, input of the password locked out if no Security system.(C:021129)**

On the GP screen, the input of the password was locked out when no Security system was installed. Corrected.

# <span id="page-32-0"></span>**VA PACBASE WINDOWS/NT 2.5 V15**

# **NEW FUNCTIONALITIES**

### <span id="page-32-2"></span><span id="page-32-1"></span>**Client/Server system develop.**

#### **SOCKET communication monitor for AS400 in PVD mode(C:020436)**

The AS400 target is recognized for the communication monitor in PVD mode with a SOCKET protocol.

#### **Communication monitor: Recognition of Multi-Proxies Requests.(C:020525)**

Communication monitor: Recognition of Multi-Proxies Requests.

#### **Adaptation of C20149 in V2.5: reading of a collection of instances from a collection of keys.(C:020526)**

Introduction of a new 'RM' service: reading of a collection of instances from a collection of keys.

#### **Client and Server Components : names of cursors suffixed by the screen VA Pac code.(C:020654)**

Client and Server Components : a suffix is added to the names of cursors if the CURSUFF=YES option has been coded in the Dialog or Screen Comments screen (-G).

This suffix corresponds to the VA Pac code of the screen.

#### **Client and Server Components : SYBASE Database, addition of the READ ONLY clause.(C:020655)**

Client and Server Components : declaration of cursors for a SQL SYBASE Database : Addition of the READ ONLY clause to all DECLARE CURSOR.

#### **SQL SYBASE ACCESS : initialization of the L-ROW-COUNT field in the beginning of server processing.(C:020707)**

SQL SYBASE ACCESS : the L-ROW-COUNT field is initialized in the beginning of server processing to the biggest number of instances contained in processed Logical Views.

# <span id="page-32-3"></span>**Server : On-line, Batch, Parm**

**An execution report log has been added to the Windows/NT version of 'pacsplit.exe'.(C:020810)**

<span id="page-32-4"></span>An execution report log has been added to the Windows/NT version of 'pacsplit.exe'.

# **On-Line System Development**

#### **WEB AS400(C:020338)**

WEB AS400 characteristics:

- LOGMES option to be entered in the -O of the Dialogue
- Default communication type = SOCKET
- Parameter 34 = size of the Dialogue context backup file Format: nnnn

# <span id="page-33-0"></span>**Pacbase Web Connection**

#### **WEB AS400(C:020338)**

WEB AS400 characteristics:

- LOGMES option to be entered in the -O of the Dialogue
- Default communication type = SOCKET
- Parameter 34 = size of the Dialogue context backup file Format: nnnn

# **CORRECTED BUGS**

## <span id="page-34-1"></span><span id="page-34-0"></span>**Compatibility**

**Unisys 1100 help screen: in F4040 sub-function, D\$CLCONV command added before D\$PUTSCR command.(C:020618)**

Unisys 1100 help screen: in F4040 sub-function, D\$CLCONV command added before D\$PUTSCR command execution. This is now corrected.

# <span id="page-34-2"></span>**Installation and procedures**

**Installation PB 2.5 V13 : skeleton SC in french Corrected.(C:020606)**

Installation PB 2.5 V13 : generated batch programs had comments in french. Corrected.

# <span id="page-34-3"></span>**Batch System Development**

**SQL access: access in update mode, inversion of the column and Host-Variable.(C:020274)**

SQL customized access: access in update mode (RW order), if the user coded the column and Host-Variable on the same line (in -G), the order of these variables is erroneous in the generated COBOL. The error has been corrected.

**UNS order on a 99EL : a full stop was wrongly generated in front of the ELSE.(C:020874)**

UNS order on a 99EL : a full stop was wrongly generated in front of the ELSE. Corrected.

# <span id="page-34-4"></span>**COB/Generator**

**Reversed Programs : GPRT cannot be submitted by several users.(C:020689)**

Reversed Programs : GPRT cannot be submitted by several users and in the same Library. Otherwise, the Library Definition is no more displayed. Corrected.

# <span id="page-34-5"></span>**Client/Server system develop.**

**Initialization/Termination Server: error transfer truncated if length of view** < **error buffer.(C:020185)**

Initialization/Termination Server: in case of error in F80-view-UN function, the transfer in the SERV-ERR-BUFFER field is truncated if the length of the view is inferior to the length of the field.

#### **Tuxedo component: error answer at server request lost because of TPOK after Call Userlog(C:020233)**

Tuxedo component: if the answer to a server request is an error detected, the call of 'USERLOG' reinitializes the TPOK field, therefore the error is lost and there is no TPFAIL. The error has been corrected.

#### **Working line of 'F' type (call of segments): the sub-schema is not recognized.(C:020315)**

Working line of 'F' type (call of segments): the sub-schema number entered is not taken into account. If another subschema was selected on a line of the -CS screen, it is this one which is taken into account in the working segment.

#### **TUI Client: simultaneous generation of two screens. Default value in Logical View by error.(C:020326)**

TUI Client: simultaneous generation of two screens. Default values are wrongly generated in the Logical View of the second screen if the first screen contains a segment call in working with a default value request. The error has been corrected.

#### **Client component: Display key length doubled, if Data Element is Logical View key(C:020433)**

Client component, Business Component called in display use: The length of the key declared in LINKAGE had a doubled length if it is a group Data Element used as identifier (type 'U'). This is now corrected.

#### **Server call in header category for a selection service: new condition: configuration of the preceding Segment.(C:020685)**

Server call in header category for a selection service (SELC-CATA-SRVA): The test of the preceding Segment configuration is wrongly missing when the selection function is called. This has been corrected.

#### **Folder: Length problem when answer transferred.(C:020716)**

Folder: Length problem when answer transferred. This is now corrected.

#### **The creation of a Folder Monitor is rejected if the Dialog is of the 'S'-type.(C:021658)**

```
The creation of a Folder Monitor is rejected if the
Dialog is of the 'S'-type.
Corrected.
```
## <span id="page-35-0"></span>**Server : On-line, Batch, Parm**

#### **Corrections of memory overflow in server occurring when conversation backup was restored.(C:020788)**

<span id="page-35-1"></span>Corrections of memory overflow in server occurring when conversation backup was restored.

# **On-Line System Development**

#### **Unisys 1100 help screen: in F4040 sub-function, D\$CLCONV command added before D\$PUTSCR command.(C:020618)**

Unisys 1100 help screen: in F4040 sub-function, D\$CLCONV command added before D\$PUTSCR command execution. This is now corrected.

#### **Unisys Cobol 85 screen : Description fields of maps are declared in COMP instead of BINARY.(C:020721)**

Unisys Cobol 85 screen : Description fields of attributes in maps are declared in COMP instead of BINARY (S-corub-XCO and s-corub-YCO). Corrected.

#### **Tandem : file status of Receive and function F0101(C:021477)**

File-status from receive clause was not generated correctly and label F0101 was missing. Corrected.

#### **1-Tandem:GO TO not correctly generated after Write MSG-INOUT 2-name of the MOVE process (\$PW) cannot be modified.(C:021638)**

- 1- After the Tandem 'Write MSG-INOUT', GO back TO the beginning of F0108 instead of F0109.
- 2- In the Pacbase Web Connection Monitor, in the F28 function , the '\$PW' name of the MOVE process cannot be modified. The '\$PW' constant is replaced by a 15-character working area which contains '\$PW' (default). The Developer can modify the name of the process in -P.

#### **Tandem : BEGIN and COMMIT in Pacbase Web Connection Monitor if TMF option ...(C:021681)**

Tandem : BEGIN and COMMIT in Pacbase Web Connection Monitor if TMF option ... The generation must be made in the Pacbase Web Connection Monitor if the TMF option has been coded as follows: EXEC SOL BEGIN WORK END-EXEC in the F0H function

- EXEC SQL COMMIT WORK END-EXEC in the F2905 function (or any other sub-functions before F2910) with conditional IF S-WWSS-OPER NOT = "O" (do not COMMIT if you are changing screen or if there has been a serious condition error detected on the screen).

# <span id="page-36-0"></span>**Pacbase Web Connection**

#### **Tandem : file status of Receive and function F0101(C:021477)**

```
File-status from receive clause was not generated correctly
and label F0101 was missing.
Corrected.
```
#### **1-Tandem:GO TO not correctly generated after Write MSG-INOUT 2-name of the MOVE process (\$PW) cannot be modified.(C:021638)**

- 1- After the Tandem 'Write MSG-INOUT', GO back TO the beginning of F0108 instead of F0109.
- 2- In the Pacbase Web Connection Monitor, in the F28 function , the '\$PW' name of the MOVE process cannot be modified. The '\$PW' constant is replaced by a 15-character working area which contains '\$PW' (default).

The Developer can modify the name of the process in -P.

**Tandem : BEGIN and COMMIT in Pacbase Web Connection Monitor if TMF option ...(C:021681)**

Tandem : BEGIN and COMMIT in Pacbase Web Connection Monitor if TMF option ... The generation must be made in the Pacbase Web Connection Monitor if the TMF option has been coded as follows: - EXEC SOL BEGIN WORK END-EXEC in the F0H function - EXEC SQL COMMIT WORK END-EXEC in the F2905 function (or any other sub-functions before F2910) with conditional IF S-WWSS-OPER NOT = "O" (do not COMMIT if you are changing screen or if there has been a serious condition error detected on the screen).

### <span id="page-37-0"></span>**Pacbase Access Facility**

#### **Possibility to enter VRES = SPACE, in the SEGDEF table (... for 2.5 release)(C:019823)**

It is possible, again, to enter VRES = SPACE. The VRES clause = variable-zone equals to blank, will now sort a list by segment code, not by the value entered in the "structure code" zone of the definition. (see change n◦20614)

#### **PAF: return code when there is no INIT and/or QUIT statement(C:020258)**

From now on, the return code when there is no INIT and/or QUIT statement is 04 (and no longer 12).

#### **PAF Tables ......DOC : number of PIA call line absent from the second line on.(C:020882)**

DBDDS\*DOC, SEGRUBDOC, OBJRUBDOC, RELOBJDOC and RELRUBDOC PAF Tables : the number of the PIA call line was no more displayed from the second line on. Corrected.

#### **The NSEGWS column of the PGMWSS Table is declared as numeric while it can also contain alphabetic characters.(C:021666)**

The NSEGWS column of the PGMWSS Table is declared as numeric while it can also contain alphabetic characters.

### <span id="page-37-1"></span>**Personalized Document. Manager**

#### **PDM local print: With the C2 option, erroneous page skip on Generated Titles.(C:020328)**

PDM local print: With the C2 option, erroneous page skip appeared on Generated Titles. This is now corrected.

#### **PDM micro : truncation of lines in the complementary Description of an Element (-D).(C:021146)**

```
PDM - ILRTF : truncation of lines in the
complementary Description of an Element (-D).
Corrected.
```
# **Batch Procedures**

#### **EXTR with option ALL: no extraction of Segments whose suffixes are not numeric.(C:020257)**

The EXTR procedure with the ALL option did not extract Segments when their suffixes were not numeric and when they were called on -W screen, on 'F'-type lines. This has been corrected.

#### **UPDT after CPSN on the -CE of Report: incorrect results(C:020310)**

UPDT after CPSN on the -CE of Report: the results were incorrect on the continuation lines with no '0' line. Corrected.

#### **Batch update of Manual Chapters: explicit keywords were wrongly created.(C:020687)**

Batch update of Manual Chapters: explicit keywords were wrongly created. Corrected.

#### **Correction made in 'cgitrans.exe' utility delivered with V11.(C:020809)**

```
Correction made in 'cgitrans.exe' utility delivered
with V11.
```
#### **ARCH: do not edit the message 'THE TRANSACTIONS ARE UNSORTED BECAUSE ...' if the transaction is LOGON or LOGOFF.(C:021010)**

ARCH: do not edit the message 'THE TRANSACTIONS ARE UNSORTED BECAUSE ...' if the transaction is LOGON or LOGOFF.

#### **ARCH : unsorted LOGON and LOGOFF transactions EXPJ : controls on LOGON/LOGOFF transactions(C:021551)**

ARCH : unsorted LOGON and LOGOFF transactions are no more archived. EXPJ : controls on LOGON and LOGOFF transactions are not performed any more.

#### **Error in the assignment of the HELP file to the PROCTP.CMD procedure.(C:021777)**

The error has been corrected.

# <span id="page-38-0"></span>**Relational DBD**

#### **Insertion of comment lines in SQL blocks: systematic conversion in uppercase.(C:021275)**

Conversion was made even if user coded the option UPPER=NO. Corrected.

## <span id="page-38-1"></span>**Miscellaneous : Online**

#### **Simulation of screens(C:018570)**

When screen chaining was done by pressing function keys, the screens were not reinitialized properly. This error has been corrected.

#### **Various display problems on the GP screen(C:020576)**

1- If on the last line of the screen, and if the command line CONTINUATION area is set to '\*', the CONTINUATION area of all the preceding lines become 'unlocked' again. Additionally, the paging no longer works: the next page is no longer detected. 2- When you reach the bottom of the screen, once again, if the preceding command is "PCV", it seems that the command changes to lock mode, and the next time a transmit is executed, the continuation line will be copied to the preceding command line.

#### **GP screen : a '&' on the first continuation line of the last command triggers the deletion of this line.(C:020765)**

GP screen : a '&' on the first continuation line of the last command triggers the deletion of this line.

#### **CH:P-P -**> **display of the error message 'DESCRIPTION IN USE'(C:021247)**

On -P of Programs, the error message 'DESCRIPTION IN USE' sometimes was wrongly displayed.

Corrected.

#### **GP, C2 opt. : a Submit on a command line with a continuation line sends back the 'UPDATE NOT PERMITTED' error message .(C:021352)**

GP, C2 opt. : a Submit on a command line with a continuation line sends back the 'UPDATE NOT PERMITTED' error message . Corrected.

#### **CH:R-L : If a line exists in several Libraries, the action code may sometimes be wrongly set to '.'.(C:021402)**

CH:R-L : if a line exists in a higher Library with a long label  $(> 66$  characters) and if this same line exists in a lower Library with a short label  $(< 67$  characters), the display is not correct in the lower Library. The content of the line is the same as the content of the line in the lower Library but a '.' is displayed in the action code, i.e. meaning that the line comes from the higher level Library while it does not.

Corrected.

#### **GP screen: updates in inter-Libraries. problems on command lines with continuation lines.(C:021436)**

- command line with a continuation line in a given Library  $\rightarrow$  when switching to inter-Libraries mode, additional lines are untimely created. - command line with continuation lines in a given Library -> when switching to inter-Libraries mode, a map abend occurs on a record already created. Corrected.

### <span id="page-39-0"></span>**Miscellaneous**

#### **Limit of 28 million data in the PAC7AR data file.(C:020112)**

The number of data in the PAC7AR file was limited to 28 millions. This has been corrected.

#### **Call of a segment in a table-type segment: modification of the error label.(C:020235)**

The call of a segment in a table-type segment is forbidden. The error message displayed was: 'MISSING FORMAT AND NOT DECLARED IN THE DICTIONARY', which did not correspond to the error. Now, the error message displayed is: 'ERRONEOUS VALUE FOR DATA ELEMENT NUMBER OF DATA ELEMENT IN A GROUP'. ('\*\*' value forbidden in the 'GR' zone).